## Philosophy Canvas - guidance on how to place the content onto the page

1. Navigate to the course Pages

| $\leftrightarrow$ | C 🔒 canvas           | .ox.ac.u | k/courses/77245/pages               |                        |                                 | Q &      |
|-------------------|----------------------|----------|-------------------------------------|------------------------|---------------------------------|----------|
| UNITED OF OXFORD  | Philosoph            | hy FHS   | Classes > Pages                     |                        | Search                          | ٩        |
| Account           | 2020-21 Academic Yea | r        |                                     |                        |                                 | 1 + Page |
| ക                 | Announcements        |          | Page title •                        | Creation date          | Last edit -                     |          |
| Dashboard         | Panopto Record       |          | 101 Early Modern Philosophy: Leibni | z HT21 10 Dec 2020     | 10 Dec 2020<br>By Jo Wainwright | 0        |
| Courses           | Search               |          | 101 Early Modern Philosophy: Leibni | z TT20 1 Oct 2020      |                                 | 0        |
|                   | Rubrics              | ø        | 102 Knowledge and Reality: Epistem  | ology HT21 10 Dec 2020 | 10 Dec 2020<br>By Jo Wainwright | ٥        |
| Calendar          | Modules<br>Pages     | Ø        | 103 Ethics I: Normative Ethics HT21 | 10 Dec 2020            | 10 Dec 2020<br>By Jo Wainwright | 0        |
| Inbox             | Collaborations       | ø        | 103 Ethics II: Metaethics HT21      | 10 Dec 2020            | 10 Dec 2020<br>By Jo Wainwright | 0        |

2. Select your course page from the list, for example 101 Early Modern Philosophy: Leibniz

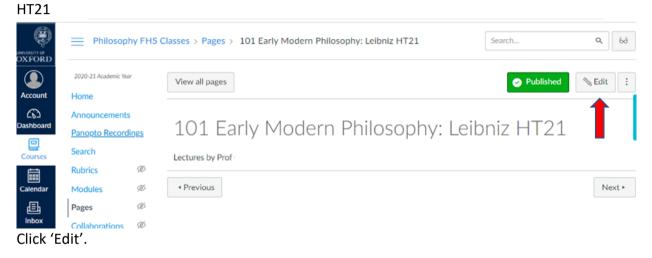

3. Click on the Links symbol and select Course Links

| Account        | Home                                | , |                                                                                                    |  |  |  |  |  |  |
|----------------|-------------------------------------|---|----------------------------------------------------------------------------------------------------|--|--|--|--|--|--|
| ر<br>Dashboard | Announcements<br>Panopto Recordings |   | Edit View Insert Format Tools Table                                                                                                    |  |  |  |  |  |  |
|                |                                     |   | 12pt $\lor$ Paragraph $\lor$ B $I \ \cup \ A \lor \not \supseteq \lor \ \top^2 \lor \lor \lor \lor \lor \lor \lor \lor \lor \lor \lor \lor \lor \lor \lor \lor \lor \lor \lor$ |  |  |  |  |  |  |
| Courses        | Search                              |   | External Links                                                                                                    |  |  |  |  |  |  |
| ++             | Rubrics                             | Ø | Lectures by Prof                                                                                                    |  |  |  |  |  |  |
| Calendar       | Modules                             | ø |                                                                                                    |  |  |  |  |  |  |
| ē              | Pages                               | Ø |                                                                                                    |  |  |  |  |  |  |
| Inbox          |                                     | ~ |                                                                                                    |  |  |  |  |  |  |

## 4. An 'Add' box will pop up to the right of the screen, click on the options

| OXFORD          | Philosophy FHS Cl                   | asses > Pages > 101 Early Modern Philosophy: Leibniz HT21                                                                                              | Add ×                                             |
|-----------------|-------------------------------------|----------------------------------------------------------------------------------------------------|---------------------------------------------------|
| Account         | 2020-21 Academic Year               | 101 Early Modern Philosophy: Leibniz HT21                                                                                                    |                                                   |
| CD<br>Dashboard | Announcements<br>Panopto Recordings | Edit View Insert Format Tools Table                                                                                                    | Q Search<br>Enter at least 3 characters to search |
| Courses         | Search<br>Rubrics                   | $12pt \lor Paragraph \lor   \mathbf{B}  I  \bigcup  \underline{A} \lor  \underline{\mathscr{A}} \lor  \underline{T}^2 \lor    \vdots$ Lectures by Prof | > Pages                                           |
| Calendar        | Modules Ø                           | Lectures by Prov                                                                                                    | > Assignments                                     |
|                 | Pages   Ø     Collaborations   Ø    |                                                                                                    | Quizzes     Announcements                         |

| 5. Select 'Files' |              |                                     |            |                                                                                                    |                                       |        |  |  |  |
|-------------------|--------------|-------------------------------------|------------|----------------------------------------------------------------------------------------------------|---------------------------------------|--------|--|--|--|
|                   |              | Philosoph                           | hy FHS Cla | asses > Pages > 101 Early Modern Philosophy: Leibniz HT21                                                                                                    | Add                                   | ×      |  |  |  |
|                   |              | 2020-21 Academic Yea                | r          |                                                                                                    | Files                                 | $\sim$ |  |  |  |
|                   | Account      | Announcements<br>Panopto Recordings |            | 101 Early Modern Philosophy: Leibniz HT21                                                                                                    | All                                   | ~      |  |  |  |
|                   | $\odot$      |                                     |            | Edit View Insert Format Tools Table                                                                                                    |                                       |        |  |  |  |
|                   | Dashboard    |                                     |            |                                                                                                    | Q Search                              |        |  |  |  |
|                   | E<br>Courses |                                     |            | $12pt \lor Paragraph \lor   \mathbf{B}  \underline{I}  \underline{\cup}  \underline{A} \lor  \underline{\mathscr{L}} \lor  \underline{\top}^2 \lor    \vdots$ | Enter at least 3 characters to search |        |  |  |  |
|                   |              | Rubrics                             | Ø          | Lectures by Prof                                                                                                    |                                       |        |  |  |  |
|                   | Calendar     | Modules                             | ø          |                                                                                                    | Available folders                     |        |  |  |  |
|                   | æ            | Pages                               | Ø          |                                                                                                    | Course files                          |        |  |  |  |
|                   | Inbox        | Collaborations                      | Ø          |                                                                                                    | - My files                            |        |  |  |  |

6. Open up 'Course files' folder.

|          |                |      | 101 Early Modern Philosophy: Leibniz HT21                                                                       | Add                                   | × |
|----------|----------------|------|----------------------------------------------------------------------------------------------------|---------------------------------------|---|
| DXFORD   | Announcements  | 1    | Edit View Insert Format Tools Table                                                                             |                                       |   |
|          | Panopto Record | ings | 12pt $\lor$ Paragraph $\lor$ <b>B</b> $I \ \sqcup$ <b>A</b> $\lor$ $\not$ $\blacksquare$ $\lor$ $\top^2 \lor$ : | Files                                 | ~ |
| Account  | Search         |      |                                                                                                    | All                                   | ~ |
| ත        | Rubrics        | Ø    | Lectures by Prof                                                                                                |                                       |   |
| ashboard | Modules        | Ø    |                                                                                                    | Q Search                              |   |
| Courses  | Pages          | Ø    |                                                                                                    | Enter at least 3 characters to search |   |
|          | Collaborations | Ø    |                                                                                                    |                                       |   |
| Calendar | Files          | Ø    |                                                                                                    | Available folders                     |   |
| æ        | Assignments    | Ø    |                                                                                                    | Course files                          |   |
| Inbox    | Discussions    | Ø    |                                                                                                    | - My files                            |   |

7. <u>Navigate to the relevant course folder you want to add the content from</u>

| STY OF | Philosop             | ny FHS C | Classes > Pages > 101 Early Modern Philosophy: Leibniz HT21                                                 | Add ×                                       |
|--------|----------------------|----------|----------------------------------------------------------------------------------------------------|---------------------------------------------|
| FORD   | 2020-21 Academic Yea | r        |                                                                                                    | Files ~                                     |
| count  | Home                 |          | 101 Early Modern Philosophy: Leibniz HT21                                                                   | All                                         |
| G.     | Announcements        |          | Edit View Insert Format Tools Table                                                                         |                                             |
| hboard | Panopto Record       | ings     | 12pt $\lor$ Paragraph $\lor$ <b>B</b> $I \sqcup \underline{A} \lor \underline{\mathscr{P}} \lor T^2 \lor$ : | Q Search                                    |
| rses   | Search               |          |                                                                                                    | Enter at least 3 characters to search       |
| ]      | Rubrics              | Ø        | Lectures by Prof                                                                                            |                                             |
| ar     | Modules              | Ø        |                                                                                                    | Available folders                           |
|        | Pages                | Ø        |                                                                                                    | Course files                                |
|        | Collaborations       | Ø        |                                                                                                    | - 2016 - 2017                               |
|        | Files                | Ø        |                                                                                                    | - 2017 - 2018                               |
|        | Assignments          | Ø        |                                                                                                    | - 2018 - 2019                               |
|        | Discussions          | Ø        |                                                                                                    | - 2019 - 2020                               |
|        | People               | Ø        |                                                                                                    | - 2020 - 2021                               |
|        | Syllabus             | Ø        |                                                                                                    | Hilary Term 2021                            |
|        | Quizzes              | Ø        | p ▶ span 🗰 🛞   5 words   > 🖉 !!                                                                             |                                             |
|        | Grades               | Ø        | Options Users allowed to edit this page                                                                     | - 101 Early Modern Philosophy: Hume HT21    |
|        |                      |          | Only togehow here                                                                                           | — 101 Early Modern Philosophy: Leibniz HT21 |

8. Then click within the text box where you like the content to go. Navigate to the file in the 'Course files', click on it and it will appear in the text box.